Chapter 1: Log-in and screen navigation

## **VDX components**

#### **VDX staff interface enables library staff to:**

- Search multiple library catalogues simultaneously
- View the bibliographic and location details of any items retrieved
- Place a request for an item on behalf of a patron
- Manage the request through its lifecycle, from request to receipt to return
- Manage incoming requests from other libraries

#### **Zportal interface to VDX (used by patrons to issue their own requests)**

There is an interface to VDX that patrons can use to initiate their own Interlibrary Loan requests. The requests go into VDX and are further managed by library staff. Patrons wishing to place requests for material themselves must be added to the VDX system by library staff and be given a user ID and password for logging into the Zportal interface to VDX. Not all libraries have elected to implement patron initiated interlibrary loan at their location, or patron self-serve ILLO as it is sometimes called.

#### **VDX Transaction Store**

The VDX Transaction Store forms the core of the VDX system. It stores and maintains all requests and transactions and also stores individual user access details. The data supporting underlying protocol drivers is maintained within the core database. The server includes mechanisms for interfacing with external systems (via ISO-ILL and Z39.50 for example). A directory of information about remote libraries and databases is held on the VDX Explain database (Z39.50 profiles and usage restrictions for example).

#### **Z39.50**

VDX uses Z39.50, an international industry standard that specifies a structure for searching and retrieving information from remote databases. Although Z39.50 is an international standard, there is a great deal of variation in how it is implemented. Different information providers may support different versions of the standard, or they may support some but not all of the possible attributes. For example, a provider may support Keyword searches, but not Subject searches. When searching with Z39.50, your search results will vary depending on which attributes you search and whether or not the Collection (library) you are searching supports the same attributes.

#### **ISO-ILL Protocol**

The server includes all necessary protocol states to act as a requesting location and to send messages to supplier libraries or document providers through the ISO-ILL protocol.

#### **Generic Script Driver**

An add-on to VDX that facilitates VDX request communications with libraries outside of the INFO network that use non-ISO compliant ILL management systems or simply email.

# **VDX Login**

Connect to VDX <https://info.vdxhost.com/en/vdx/>

The opening screen gives the user the option to 'Search' or to 'Login'.

- VDX can be used for guest searching by clicking the 'Search' button in the left panel menu.
- Login is required to submit requests and perform ongoing request management.

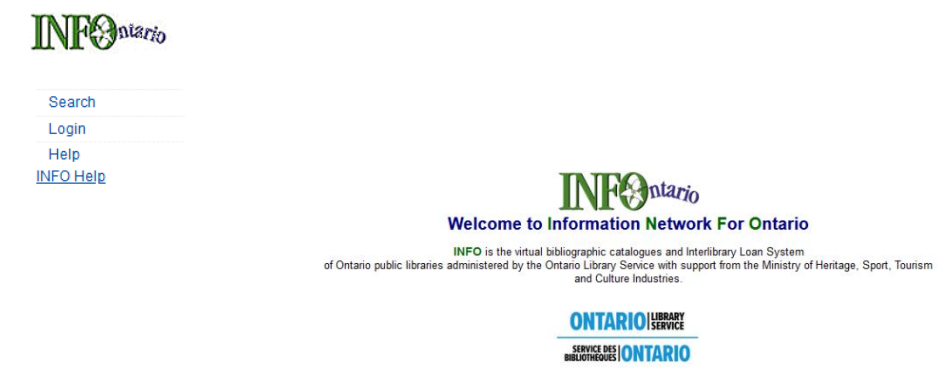

- 1. Select **Login** on the sidebar menu.
- 2. Enter your **Barcode** and **Password**.
	- Barcode is assigned by VDX system administrator. Barcode is not case sensitive.

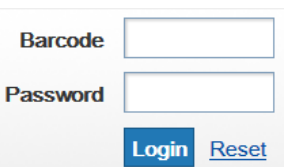

- Password is case sensitive. Enter it exactly as it has been given to you.
- 3. Select the **Login** button.

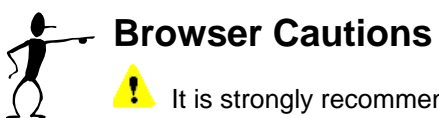

It is strongly recommended that you use navigational links at all times in VDX, and that you **DO NOT use the browser's back button for navigation**.

 **VDX does not support working in multiple windows/tabs within the same browser**. It can cause request corruptions, with details from one open window overwriting request details in the other open window.

**You can have a second VDX session open in a different browser from the first session.** For instance, go back and forth between one session in Chrome and second session in Firefox.

## **Screen Navigation**

Once logged in, the sidebar navigation menu is expanded to include additional options and remains consistent throughout the VDX session. Your barcode is displayed under 'Barcode' under the sidebar menu after you have logged in.

### **Sidebar menu**

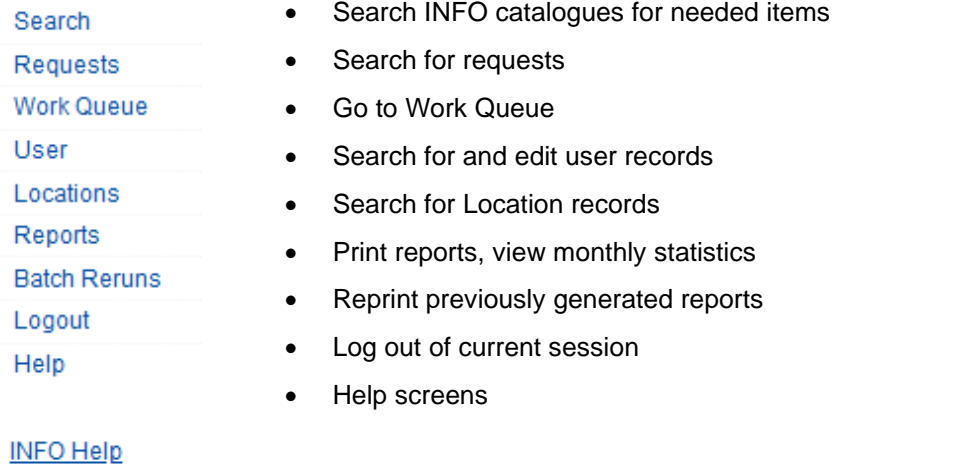

• INFO Help - VDX and ILL support on the OLS website

### **Top row links are context sensitive**

Additional sub menu links appear along the top of the screen. Top row links are context-sensitive and change depending on what has been selected in the navigation sidebar.

Below, is an explanation of the top row navigation links on a bib search screen.

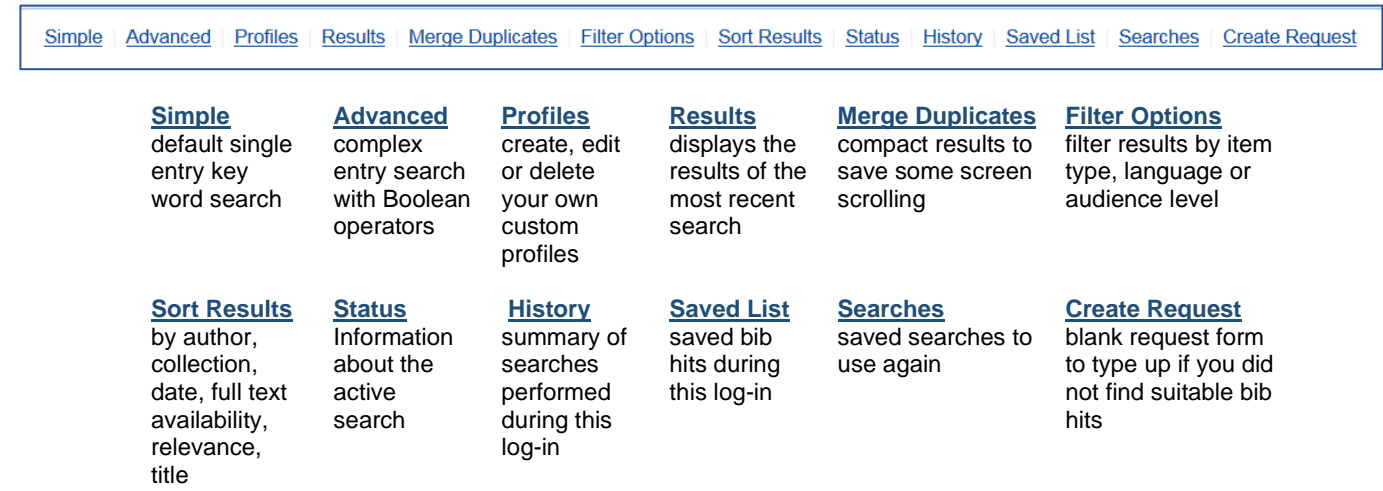

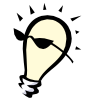

\*See "Manipulation of Search Results" in Chapter 3 for practical application of these Top row links.